# **Écran tactile PTK5507 v1.0 Manuel de l'utilisateur**

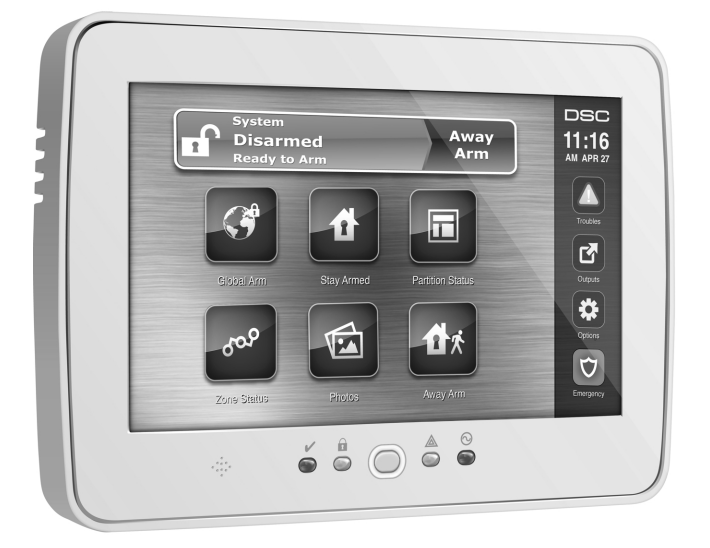

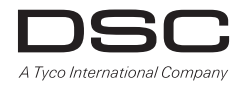

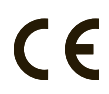

**MISE EN GARDE:** Ce manuel contient des informations sur les limitations concernant l'utilisation et le fonctionnement du produit ainsi que des informations sur les limitations et les obligations du fabricant. Lisez attentivement le guide complet.

# **ATTENTION** à lire attentivement

#### *Note pour les installateurs*

Cette mise en garde contient des informations vitales. En tant que seul individu en contact avec les utilisateurs du système, c'est à vous qu'incombe la responsabilité d'attirer l'attention des utilisateurs du système sur chaque élément de cette mise en garde.

#### *Pannes de Système*

Ce système à été soigneusement conçu pour être aussi efficace que possible. Toutefois, dans des circonstances, où il y a feu, cambriolage ou autre genre d'urgences, il ne peut pas fournir de protection. Tout système d'alarme quel qu'il soit peut être saboté ou peut ne pas fonctionner comme prévu pour plusieurs raisons. Certaines de ces raisons sont notamment :

#### Mauvaise Installation

Un système de sécurité doit être correctement installé pour fournir une protection adéquate. Chaque installation doit être évaluée par un professionnel de la sécurité pour s'assurer que tous points d'accès et aires sont couvertes. Serrures et loquets sur les fenêtres et portes doivent être bien fermés et fonctionner comme prévu. Les matériels de construction des fenêtres, portes, murs, plafonds et autres doivent assez solides pour assurer le niveau de protection attendue. Une réévaluation doit être effectuée pendant et après toute construction. Une évaluation par les sapeurs-pompiers et/ou les services de police est grandement recommandée si ce service est offert.

#### Connaissances Criminelles

Ce système contient des fonctions de sécurité reconnues efficaces au moment de la fabrication. Il est possible que des personnes ayant des intentions criminelles élaborent des techniques qui réduisent l'efficacité de ces fonctions. Il est important qu'un système sécurité soit réexaminé périodiquement pour assurer que ces fonctions restent fonctionnelles et pour les actualiser ou les remplacer si elles n'assurent plus la protection attendue.

#### Accès par des Intrus

Des intrus peuvent entrer par un point d'accès non protégé en contournant une unité de détection, échapper à une détection en se déplaçant dans une zone à couverture insuffisante, déconnecter une unité d'alerte, ou interférer avec le système ou empêcher son fonctionnement normal.

#### Panne de Courant

Les unités de Contrôle, les détecteurs d'intrusion, les détecteurs de fumée et bien d'autres dispositifs de sécurité nécessitent une alimentation électrique pour fonctionner normalement. Si un dispositif fonctionne à partir de piles, il est possible que les piles faiblissent. Même si les piles ne sont pas faibles, elles doivent être changées, en bonne condition et installées correctement. Si un dispositif ne fonctionne que par courant électrique, toute interruption, même brève, rendra ce dispositif inopérant pendant la durée de la coupure de courant. Les coupures de courant, quelle qu'en soit la durée, sont souvent accompagnées par des fluctuations de voltage qui peuvent endommager l'équipement électronique tel qu'un système de sécurité. Après qu'une coupure de courant s'est produite, effectuez immédiatement un test complet du système pour vous assurer que le système fonctionne correctement

#### Panne de Piles Remplaçables

Les transmetteurs sans fils de ce système ont été conçus pour fournir plusieurs années d'autonomie de piles sous des conditions normales. La durée de vie de la pile dépend de l'environnement du dispositif, de utilisation et du type de pile. Les conditions ambiantes telles que l'humidité élevée, des températures très élevée ou très bases, ou de grosses différences de température peuvent réduire la durée de vie de la pile. Bien que chaque dispositif de transmission possède un dispositif de surveillance de pile faible et qu'il indique quand les piles ont besoin d'être remplacée, il peut ne pas fonctionner comme prévu. Des tests et un entretien régulier garderont le système dans de bonne condition de fonctionnement.

#### Limites de fonctionnement des Dispositifs de Fréquence Radio (Sans Fils)

Les signaux peuvent ne pas atteindre le récepteur dans toutes les circonstances qui pourraient inclure objets métalliques placés sur ou à côté du chemin radio ou blocage délibéré ou autre interférence du signal radio commis par inadvertance.

#### Les Utilisateurs du Système

Un utilisateur peut ne pas être en mesure de faire fonctionner un interrupteur de panique ou d'urgence à cause d'une invalidité permanente ou temporaire, d'une incapacité d'atteindre le dispositif à temps, ou d'un manque de connaissance de la bonne fonction. Il est important que tous les utilisateurs du système soient formés sur le bon fonctionnement du système d'alarme pour qu'ils sachent comment réagir quand le système indique une alarme.

#### Détecteurs de Fumée

Les détecteurs de fumée qui font partie du système peuvent ne pas bien alerter les occupants d'un endroit en feu pour un certains nombre de raisons, en voici quelques unes. Le détecteurs de fumée peuvent avoir été mal installés ou posi-

The Class B digital apparatus complies with Canadian ICES-003. Cet appareil numérique de classe B est conforme à la norme NMB-003 du Canada.

tionnés. La fumée peut ne pas pouvoir atteindre le détecteurs de fumée, par exemple : un incendie dans une cheminée, murs ou toits, ou de l'autre côté de portes fermées. Les détecteurs de fumée peuvent ne pas détecter la fumée provenant d'incendies à un autre niveau de la résidence ou du bâtiment.

Tous les incendies diffèrent par la quantité de fumée produite et le taux de combustion. Les détecteurs de fumée ne peuvent pas détecter de la même manière tous les types d'incendies. Les détecteurs de fumée ne fournissent pas d'avertissement opportun d'un incendie causé par une imprudence ou un manque de sécurité tels que fumer dans le lit, explosions violentes, fuites de gaz, mauvais rangement de produits inflammables, circuits électriques surchargés, enfants jouant avec des allumettes.

Même si le détecteur de fumée fonctionne comme prévu, dans certaines circonstances il n'y a pas assez de préavis pour permettre à tous les occupants de s'enfuir à temps pour éviter blessure ou mort.

#### Détecteurs de mouvement

Les détecteurs de mouvement ne peuvent détecter le mouvement que dans les zones désignées, conformément aux instructions d'installation. Ils ne peuvent pas distinguer entre intrus et occupants. Les détecteurs de mouvement ne fournissent pas de protection de zone volumétrique. Ils ont de multiples rayons de détection et les mouvements ne peuvent être détectés que dans des zones non obstruées et couvertes par ces rayons. Ils ne peuvent détecter les mouvements qui se produisent derrière les murs, plafonds, sol, portes fermées, cloisons vitrées, portes vitrées ou fenêtres. Tout type de problème qu'il soit intentionnel ou non tels camouflage, peinture ou vaporisation de matériel sur les lentilles, miroirs, fenêtres ou toute autre partie du système de détection l'empêchera de fonctionner normalement. Les Détecteurs de mouvement à infra-rouge passif fonctionnent en détectant les changements de température. Cependant leur fonctionnement peut être inhibé quand la température ambiante s'approche ou dépasse la température du corps ou s'il y a des sources de chaleur intentionnelles ou non intentionnelles dans de la zone de détection ou à côté de celle-ci. Quelques unes de ces sources de chaleur peuvent être chauffages, radiateurs, fours, barbecues, cheminées, lumière du soleil, éclairages, etc.

#### Dispositifs d'Avertissement

Les dispositifs d'avertissement tels que sirènes, cloches, klaxons ou lumières stroboscopiques n'avertissent pas les gens ou ne réveillent pas quelqu'un qui dort s'il y a un mur ou une porte fermée. Si les dispositifs d'avertissement sont placés à un autre niveau de la résidence ou du local, alors il est probable que les occupants ne seront pas alertés ou réveillés. Les dispositifs d'avertissement audibles peuvent interférer avec d'autres sources de bruit tels stéréo, radios, télévisions, climatisations ou autres unités électriques, ou la circulation. Les dispositifs d'avertissement audibles, même bruyants, ne peuvent pas être entendus par une personne malentendante.

#### Lignes Téléphoniques

Si les lignes téléphoniques sont utilisées pour transmettre des alarmes, elles peuvent être hors d'usage ou occupées pendant une certaine période de temps. Un intrus peut également couper la ligne téléphonique ou provoquer son dérangement par des moyens plus sophistiqués parfois difficiles à détecter.

#### Insuffisance de temps

Il peut y avoir des circonstances où le système fonctionne comme prévu, mais où les occupants ne seront pas protégés à cause de leur incapacité à répondre aux avertissements dans un temps alloué. Si le système est connecté à un poste de surveillance, l'intervention peut ne pas arriver à temps pour protéger les occupants ou leurs biens.

**Panne d'un élément**<br>Bien que tous les efforts aient été faits pour rendre le système aussi fiable que possible, le système peut mal fonctionner à cause de la panne d'un élément.

#### Test Insuffisant

La plupart des problèmes qui pourraient empêcher un système d'alarme de fonctionner normalement peuvent être découverts en testant et entretenant le système régulièrement. L'ensemble du système devrait être testé hebdomadairement et immédiatement après une entrée par effraction, une tentative d'entrée par effraction, un incendie, une tempête, un tremblement de terre, un accident ou toute sorte de construction à l'intérieur des lieux. Le test doit comporter tous les dispositifs de détection, claviers, consoles, dispositifs d'indication d'alarme et tout autre dispositif de fonctionnement qui font partie du système.

#### Sécurité et Assurance

Sans tenir compte de ses capacités, un système d'alarme n'est pas un substitut d'assurance sur la propriété ou d'assurance vie. Un système d'alarme n'est pas un substitut de propriétaire, locataires ou autres occupants pour agir prudemment afin d'empêcher ou de minimiser les effets nuisibles d'une situation d'urgence.

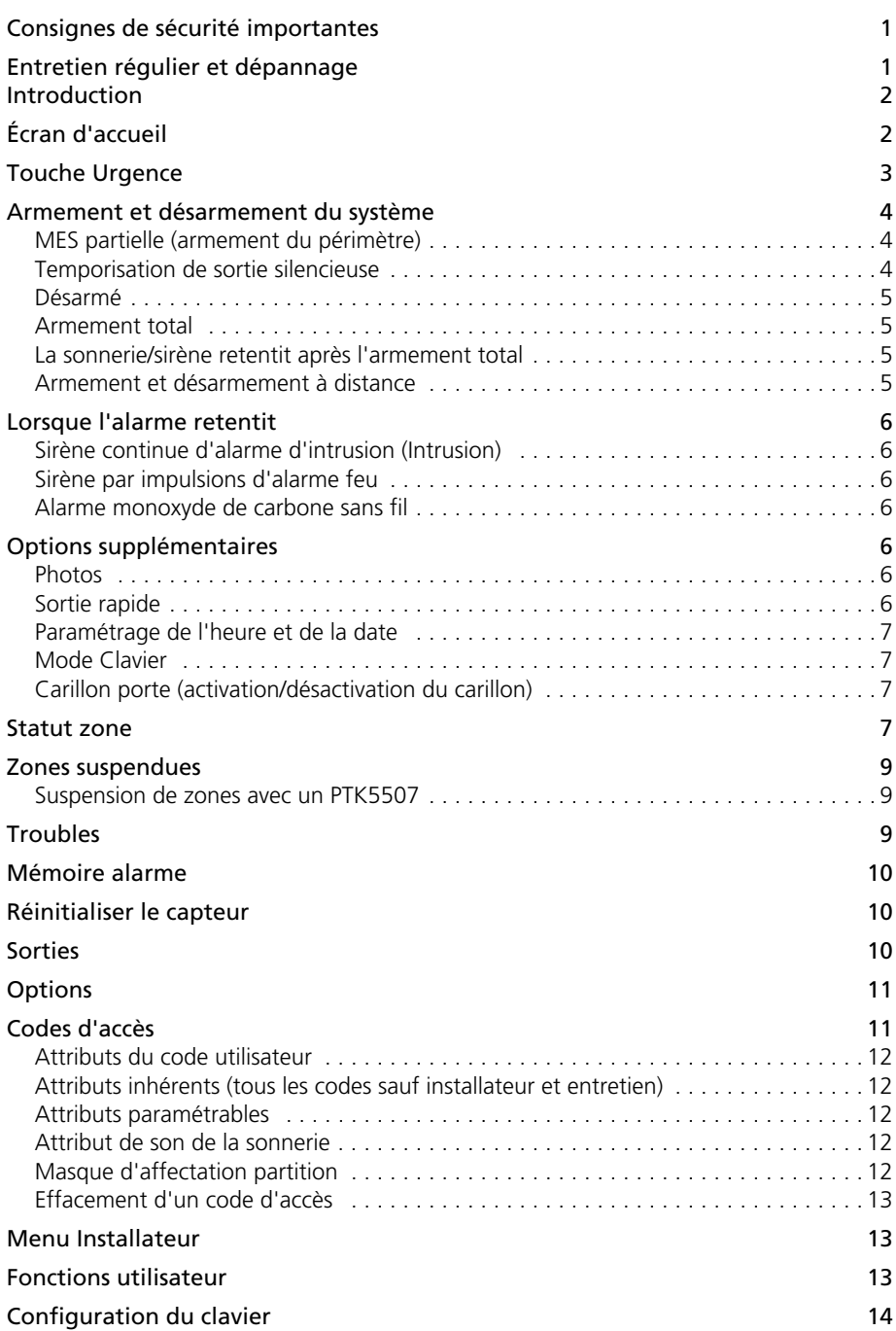

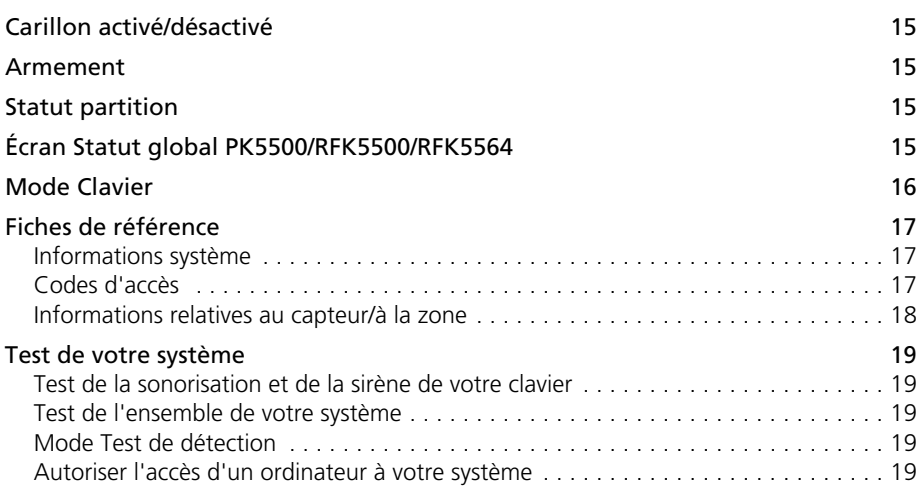

Ce produit contient les composantes libres QT version 4.7.3 et une licence Linux Kernel, version 2.6.

Ces deux composantes sont protégées par des droits réservés et leur utilisation est assujettie aux modalités d'une entente légale. Le code du logiciel libre et les composantes utilisés avec ce produit peuvent être téléchargés à partir du site Web de DSC. Veuillez nous visiter au http://www.dsc.com/open-sourcedocumentation pour plus de détails.

This Class B digital apparatus complies with Canadian ICES-003. Cet appareil numérique de la classe B est conforme à la norme NMB-003 du Canada.

Vérifiez que vous êtes toujours en possession de la dernière version du Manuel de l'utilisateur. Les versions mises à jour de ce Guide d'utilisation sont disponibles auprès de votre distributeur.

Utilisez ces instructions conjointement au manuel d'installation de la centrale d'alarme avec laquelle cet équipement doit être utilisé.

*AVERTISSEMENT : Lisez et conservez ces instructions! Respectez tous les avertissements et instructions spécifiés dans ce document et/ou sur l'équipement.*

# <span id="page-4-0"></span>**CONSIGNES DE SÉCURITÉ IMPORTANTES**

Afin de réduire les risques d'incendie, les chocs électriques ainsi que les blessures, veuillez observer les mesures de sécurité suivantes:

- Ne versez aucun type de liquide sur l'équipement.
- Ne tentez pas de réparer cet équipement vous-même. L'ouverture ou l'enlèvement du couvercle de l'unité peut vous exposer à des tensions dangereuses ou autres risques dangereux. Pour le service après-vente, veuillez vous adresser à du personnel de service qualifié. N'ouvrez jamais ce dispositif vous-même.
- N'installez jamais cet équipement et/ou les fils téléphoniques durant un orage!
- N'utilisez pas le système de sécurité pour annoncer la fuite du gaz.

# <span id="page-4-1"></span>**Entretien régulier et dépannage**

Gardez votre PTK5507 en condition optimale de fonctionnement en suivant toutes les instructions contenues dans ce manuel et/ou inscrites sur le produit.

#### *PRÉCAUTIONS LORS DE LA MANUTENTION*

N'appliquez aucune pression excessive sur -- ou à proximité de l'écran ; la couleur risquerait de varier.

#### *NETTOYAGE*

- Si l'écran est sale, respirer à la surface et essuyer avec un linge doux et sec. Si elle n'est pas complètement propre, humidifiez le linge avec de l'alcool isopropylique et essuyez.
- N'utilisez pas d'eau, de produits abrasifs, de diluants, de solvants de nettoyeurs en aérosol (agent polisseur) ou cétones ou les solvants parfumés qui pourraient entrer dans clavier par les trous du boîtier et causer des dommages.

#### *DÉPANNAGE*

Il peut arriver à l'occasion que vous éprouviez un problème avec l'unité de contrôle ou encore avec la ligne téléphonique. Si ceci se produit, votre contrôleur d'alarme détecte habituellement le problème et affiche un message d'erreur. Si un message d'erreur apparaît sur l'afficheur, reportez-vous à la liste fournie pour en connaître la cause. Si vous avez besoin d'aide additionnelle, veuillez communiquer avec votre fournisseur.

### *MISE EN GARDE*

Cet équipement PTK5507 doit être installé et utilisé dans un milieu qui a un degré de pollution maximum de 2, des surtensions de catégorie II exclusivement dans des endroits intérieurs et non dangereux. Il a été conçu pour être installé, entretenu et/ou réparé uniquement par des techniciens qualifiés [un technicien qualifié est défini comme étant une personne ayant la formation technique et l'expérience appropriées nécessaires pour connaître les dangers auxquels elle s'expose en effectuant ces tâches et des mesures à prendre pour minimiser les risques pour elle-même et pour les autres]. Cet équipement ne contient aucune pièce remplaçable par l'utilisateur.

Ne bloquez jamais l'accès à la prise à laquelle cet équipement est connecté. Ces consignes de sécurité ne devraient pas vous empêcher de contacter le distributeur et/ou le fabricant pour clarifier certaines choses et/ ou répondre à vos préoccupations.

# <span id="page-4-2"></span>**Note Importante**

Une système de sécurité ne peut empêcher les situations d'urgence de se produire. Il est simplement destiné à vous alerter et, si cette fonctionnalité est intégrée, à alerter le poste central d'une situation d'urgence. Les systèmes de sécurité sont très fiables mais ne fonctionnent pas dans toutes les conditions ; ils ne constituent pas un substitut à des pratiques de sécurité prudentes ni à une assurance sur la vie ou les biens. Votre système de sécurité doit être installé et entretenu par des professionnels de la sécurité qualifiés, qui vous informeront sur le niveau de protection assuré et l'utilisation du système.

# <span id="page-5-0"></span>**Introduction**

L'écran tactile PTK5507 est un écran LCD couleur interactif qui réagit au toucher et qui peut être utilisé sur toutes les centrales de commande PowerSeries v4.2 et supérieures. En raison des besoins personnalisés des installations individuelles, certaines des caractéristiques décrites dans ce document peuvent se comporter différemment de la description. Consultez les détails de votre installation spécifique dans les instructions de l'installateur et le mode d'emploi pour des informations d'ordre général sur le système de sécurité.

#### *Spécifications/caractéristiques*

| • 5 à 93 % d'humidité relative                                                                                                    |  |
|----------------------------------------------------------------------------------------------------|--|
| • Le logement de carte SD accepte toutes les cartes Secure Digital (SD) <sup>*</sup> standard (32 x 24 x 2,1 mm)<br>contenant des photos |  |
|                                                                                                    |  |

*NOTE : \*Si nécessaire, la carte de mémoire flash peut être formatée dans le système de fichiers FAT16 ou 32 sur un PC. Pour être compatible, une carte de mémoire flash doit être de 32 Gb maximum.* 

# <span id="page-5-1"></span>**Écran d'accueil**

La date et l'heure sont affichées dans l'angle supérieur droit de l'écran.

L'état du système (Prêt, Armé, Temporisation de sortie etc.) est affiché en haut de l'écran.

### **Figure 1 – Écran d'accueil**

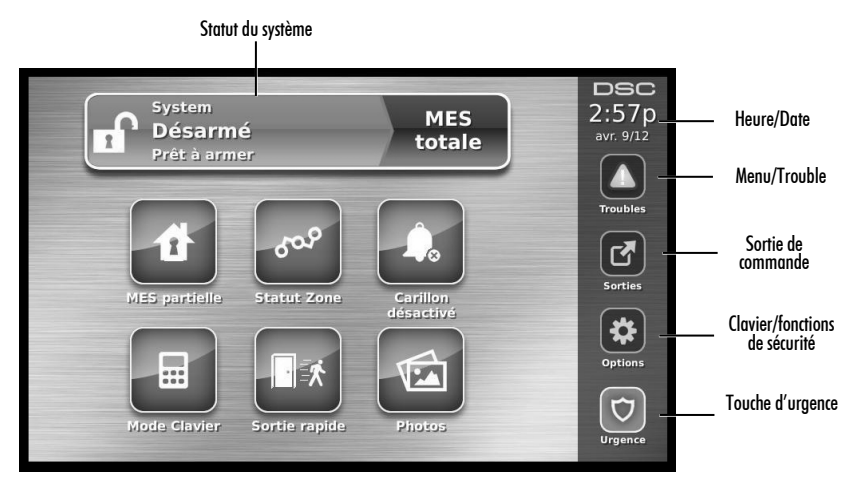

# <span id="page-6-0"></span>**Touche Urgence**

**Figure 2 – Écran d'urgence**

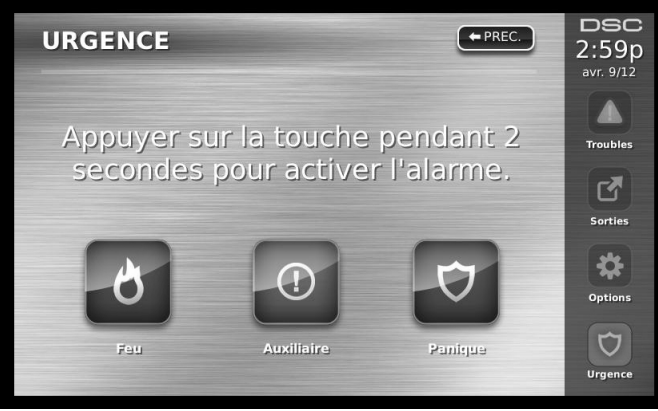

*Lorsque la touche d'urgence est enfoncée, une nouvelle page s'affiche et contient :*

**Feu** Assistance incendie requise. Maintenez-la enfoncée pendant 2 secondes pour l'activer.

**Ambulance** Assistance médicale ou autre assistance requise. Maintenez-la enfoncée pendant 2 secondes pour l'activer.

**Panique** Assistance de police requise. Maintenez-la enfoncée pendant 2 secondes pour l'activer.

*NOTE IMPORTANTE : Les touches Ambulance et Panique sont activées par défaut. La touche Feu ne fonctionne que si elle est paramétrée par l'installateur. Demandez à votre installateur si les touches Feu, Ambulance et Panique sont activées.* 

*NOTE : Ces événements sont enregistrés dans le journal.*

### **Figure 3 – Commandes et voyants**

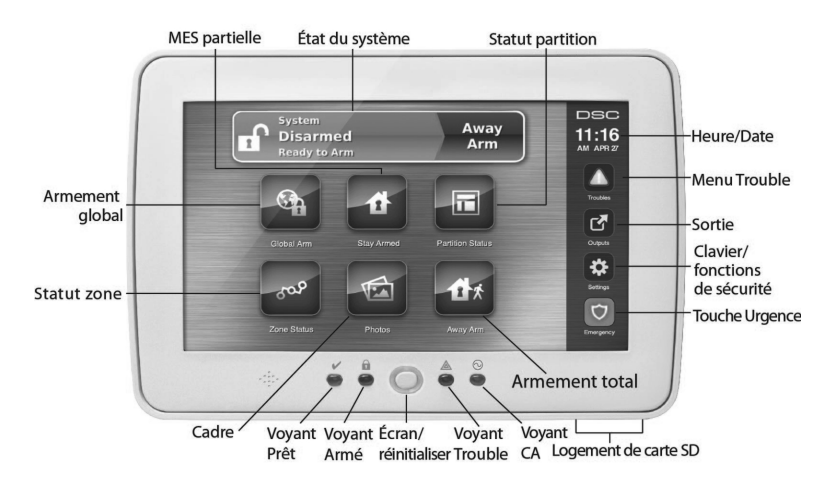

# <span id="page-7-0"></span>**Armement et désarmement du système**

# <span id="page-7-1"></span>**MES partielle (armement du périmètre)**

Demandez à votre fournisseur d'alarme si cette fonction est disponible sur votre système.

Le fonction MES partielle suspend la protection intérieure (c'est-à-dire les capteurs de mouvement) et arme le périmètre du système (portes et fenêtres). Fermer tous les capteurs (arrêt de mouvement et portes fermées). Le voyant Prêt  $(\vee)$  doit être allumé. Appuyez sur le bouton MES partielle et/ou saisissez votre code d'accès et ne quittez pas les lieux (*si votre installateur a paramétré ce bouton*). Pendant la temporisation de sortie, les voyants Armé  $(\bigcap)$  et Prêt  $(\bigvee)$  s'allument pour indiquer visuellement que le système est en cours d'armement.

À l'issue de la temporisation de sortie, le voyant Prêt s'éteint, le voyant Armé reste allumé et le clavier cesse de sonner pour indiquer que le système d'alarme est armé.

#### *NOTE : Dans le cas des centrales de catégorie SIA FAR, la temporisation de sortie de MES partielle est deux fois plus longue que la temporisation de sortie d'armement total.*

#### <span id="page-7-2"></span>**Temporisation de sortie silencieuse**

Si le système est armé avec le bouton MES partielle ou en utilisant la méthode d'armement « Sans tempo entrée » ([✱][9][code d'accès]), l'annonce de progression sonore (vibreur du clavier) est réduite au silence et la temporisation de sortie est doublée, uniquement pour cette période de sortie (versions CP-01 uniquement).

#### *NOTE : Pour les versions hors CP-01, le délai de sortie standard est utilisé.*

Lorsque vous sélectionnez MES partielle dans l'écran Début écran :

- L'affichage indique « Tempo sortie en cours », et la temporisation de sortie préalablement paramétrée commence.
- Le voyant Armé s'allume.

#### *NOTE : Si l'installateur n'active pas l'Armement rapide, un clavier numérique est affiché (voir la Figure 4). Saisissez un code d'accès valable pour continuer.*

# **DSC** 11:40a avr. 13/12  $\overline{F}$ Saisir Code Utilisateur Sorties ö

Si vous sélectionnez Désarmé pendant la temporisation de sortie, un clavier numérique s'affiche.

- Saisissez (tapez) votre code d'accès.
- La séquence d'armement est abandonnée et le système revient à l'écran Début écran.
- Le voyant Armé s'éteint.

À l'issue de la temporisation de sortie préalablement paramétrée :

- L'écran Désarmé est affiché.
- L'indicateur Prêt s'éteint.
- « Suspension MES partielle » est affiché dans la barre d'état.

*NOTE : Cet écran s'efface après 15 minutes. Tapez sur l'écran pour rétablir l'affichage.*

#### **Figure 4 – Clavier**

# <span id="page-8-0"></span>**Désarmé**

Lorsque Désarmé est sélectionné :

- Un clavier numérique est affiché.
- Saisissez votre code d'accès sur le clavier.
- Le système revient à l'écran Début écran et le voyant rouge Armé s'éteint.
- L'état de l'alarme est momentanément affiché dans la barre d'état, puis « Prêt » s'affiche.
- Le voyant vert Prêt s'allume.

Erreur de désarmement

Si votre code est incorrect, le système n'est pas désarmé et une tonalité d'erreur de 2 secondes retentit. Dans ce cas, appuyez sur # et recommencez.

# <span id="page-8-1"></span>**Armement total**

Lorsque Armement total est sélectionné :

- Saisissez un code d'accès valable pour continuer.
- Le voyant Armé s'allume.
- « Tempo sortie en cours » est affiché dans la barre d'état. La temporisation de sortie préalablement paramétrée commence.
- L'écran tactile « bips » selon un intervalle d'urgence d'une seconde pendant la temporisation de sortie. Ensuite, 3 bips sont émises dans les 10 dernières secondes.

### *NOTE : Si l'installateur n'active pas l'Armement rapide, un clavier numérique est affiché.*

#### *Si vous sélectionnez Désarmé pendant la temporisation de sortie :*

- Un clavier numérique est affiché. Tapez votre code d'accès.
- La séquence d'armement est abandonnée et le système revient à l'écran Début écran.
- Le voyant Armé s'éteint.

#### *À l'issue de la temporisation de sortie préalablement paramétrée :*

- L'écran Désarmé est affiché.
- L'indicateur Prêt s'éteint.
- « Armement total » est affiché dans la barre d'état.

### <span id="page-8-2"></span>**La sonnerie/sirène retentit après l'armement total**

#### *Défaut durant tempo de sortie audible*

Pour tenter de diminuer les fausses alarmes, la fonction Défaut durant tempo de sortie audible est destinée à vous informer d'une sortie inadéquate lorsque vous armez le système en mode Armement total. Dans le cas où vous ne parvenez pas à quitter les lieux pendant la période de temporisation de sortie prévue, ou si vous ne fermez pas bien la porte de sortie/entrée, le système vous informe qu'il n'est pas armé correctement, selon deux méthodes : le clavier émet un bip continu et la sonnerie ou la sirène retentit.

Votre installateur vous indiquera si cette fonctionnalité est activée sur votre système. Dans ce cas :

- 1. Rentrez dans les locaux.
- 2. Saisissez votre code d'accès pour désarmer le système. Vous devez le faire avant l'expiration de la minuterie de temporisation d'entrée.
- 3. Recommencez la procédure d'armement total et veillant à fermer correctement la porte d'entrée/sortie.

#### *Erreur d'armement*

Une tonalité d'erreur retentit lorsque le système ne parvient pas à s'armer. Cette situation se produit lorsque le système n'est pas prêt à armer (les capteurs sont ouverts), ou si un code utilisateur incorrect a été saisi. Dans ce cas, vérifiez que tous les capteurs sont sécurisés, appuyez sur [#] et recommencez en veillant à saisir un code d'accès correct. Demandez à votre installateur si l'armement est interdit par d'autres moyens.

### <span id="page-8-3"></span>**Armement et désarmement à distance**

Le système peut être armé et/ou désarmé à l'aide de la clé à télécommande sans fil. Lorsque vous armez le système avec le bouton Armé de la clé sans fil, il confirme la commande en émettant un son de sonnerie unique (si le son de sonnerie est activé) et lorsque vous le désarmez avec le bouton Désarmé de la clé sans fil, le système confirme la commande en émettant deux sons de sonnerie (si le son de sonnerie est activé) qui sont audibles de l'extérieur des locaux.

# <span id="page-9-0"></span>**Lorsque l'alarme retentit**

Le système peut générer 4 sons d'alarme différents :

- Temporel/sirène par impulsions = Alarme feu
- 4 bips, une pause de 5 secondes, 4 bips = Alarme monoxyde de carbone
- Sirène continue = Intrusion (Alarme intrusion)

*NOTE : La priorité des signaux est alarme feu, alarme monoxyde de carbone et alarme intrusion.*

#### <span id="page-9-1"></span>**Sirène continue d'alarme d'intrusion (Intrusion)**

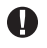

*Si vous doutez de l'origine de l'alarme, approchez prudemment ! Si l'alarme était accidentelle, saisissez votre code d'accès pour la réduire au silence. Appelez votre poste central pour éviter un envoi.*

#### <span id="page-9-2"></span>**Sirène par impulsions d'alarme feu**

#### *Exécutez immédiatement votre plan d'évacuation d'urgence !*

Si l'alarme feu était accidentelle (pain grillé brûlé, vapeur de salle de bains, etc.), saisissez votre code d'accès pour réduire l'alarme au silence. Appelez votre poste central pour éviter un envoi. Demandez à votre fournisseur d'alarme si votre système est équipé pour la détection d'incendie. Pour réinitialiser les détecteurs, consultez la section Réinitialisation des capteurs.

#### <span id="page-9-3"></span>**Alarme monoxyde de carbone sans fil**

L'activation de votre alarme CO indique la présence de monoxyde de carbone (CO), qui peut être mortel. Lors d'une alarme, le voyant rouge sur le détecteur de CO clignote rapidement et un vibreur retentit selon la cadence répétitive suivante : 4 bips rapides, 5 secondes de pause, 4 bips rapides. Également lors d'une alarme, la sirène raccordée à la centrale de commande émet selon la cadence répétitive de 4 bips rapides, 5 secondes de pause, 4 bips rapides. Le clavier fournit également une indication sonore et visuelle de l'alarme CO.

Lorsqu'une alarme retentit :

- 1. Actionnez le bouton de silence.
- 2. Appelez les services d'urgence ou les pompiers.
- 3. Sortez immédiatement ou approchez-vous d'une porte/fenêtre ouverte.

*AVERTISSEMENT : Étudiez soigneusement le mode d'emploi de votre installation monoxyde de carbone pour déterminer les actions nécessaires en vue de garantir votre sécurité et de vous assurer que l'équipement fonctionne correctement. Intégrez les étapes indiquées dans le guide dans votre plan d'évacuation.*

# <span id="page-9-4"></span>**Options supplémentaires**

#### <span id="page-9-5"></span>**Photos**

*NOTE : Pour obtenir les meilleurs résultats, la résolution photo doit être 800 x 480 ; utilisez un logiciel de retouche photo pour ajuster la taille de vos photos. L'écran tactile n'est pas en mesure d'afficher les photos de qualité supérieure à 1280 x 720.* 

Lorsque l'option Photos est sélectionnée :

- Les photos sont automatiquement lues depuis la liste de photos de votre carte SD.
- Vous revenez à la page début écran en tapant une fois sur l'écran.

#### **Paramètres de la photo**

#### *AVERTISSEMENT : Démonter le clavier sans retirer préalablement la carte SD endommage l'appareil.*

En sélectionnant Cadre dans le menu Configuration du clavier, vous pouvez sélectionner les images du diaporama. Vous pouvez également paramétrer l'heure transition entre les photos et la durée de temporisation du cadre dans cet écran.

#### <span id="page-9-6"></span>**Sortie rapide**

Si vous devez sortir alors que le système est armé, utilisez la fonction de sortie rapide pour éviter de désarmer et réarmer le système. Pour activer cette fonction, tapez sur l'icône Sortie rapide. Vous disposez de 2 minutes pour quitter les locaux par votre porte de sortie. Le temps de sortie restant est annulé lorsque vous refermez la porte.

#### <span id="page-10-0"></span>**Paramétrage de l'heure et de la date**

Tapez sur Options. Sélectionnez Fonctions utilisateur [Code maître] et sélectionnez Heure et date. Tapez sur la section à modifier et utilisez les flèches vers le haut/le bas pour modifier l'heure/la date. Appuyez sur Sauvegarder lorsque vous avez terminé.

#### <span id="page-10-1"></span>**Mode Clavier**

Cette fonction permet à l'écran tactile PTK5507 de fonctionner comme un clavier conventionnel DSC.

#### <span id="page-10-2"></span>**Carillon porte (activation/désactivation du carillon)**

Le clavier indique l'état actuel de la fonction carillon de porte (activée ou désactivée). Pour choisir la fonction opposée, tapez sur l'icône 'Carillon'. Trois bips indiquent que le carillon est activé, un bip long indique qu'il est désactivé.

### <span id="page-10-3"></span>**Statut zone**

Cet écran permet d'afficher l'état des zones du système

#### <span id="page-10-4"></span>**Figure 5 – Zone fermée**

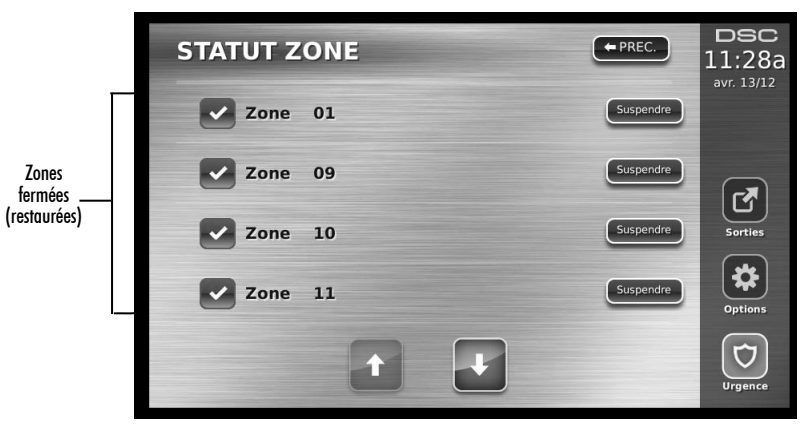

**Prêt** – la zone est fermée (voir [Figure 5 en page 7](#page-10-4)).

**Ouverte** – la zone est ouverte et doit être fermée (voir [Figure 6 en page 7\)](#page-10-5).

#### <span id="page-10-5"></span>**Figure 6 – Zone ouverte**

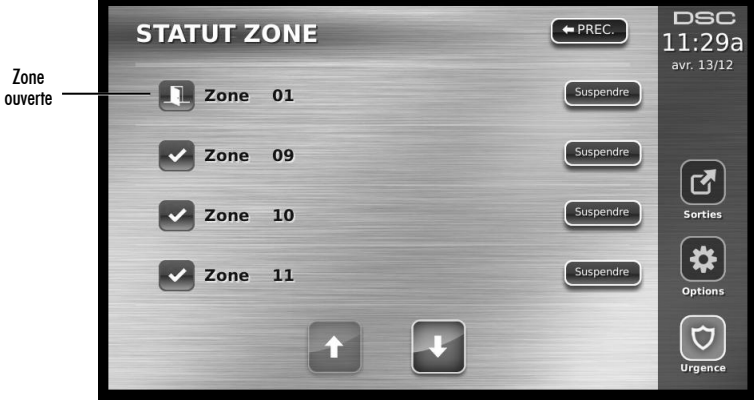

**Trouble** – La centrale de commande a détecté un problème technique concernant un ou plusieurs composants du système d'alarme, p. ex. coupure de courant secteur (voir [Troubles en page 9](#page-12-2)). **Défaut** – Au moins une zone de votre système n'est pas sécurisée, p. ex. une fenêtre ou une porte est ouverte. (voir [Figure 7 en page 8\)](#page-11-0).

<span id="page-11-0"></span>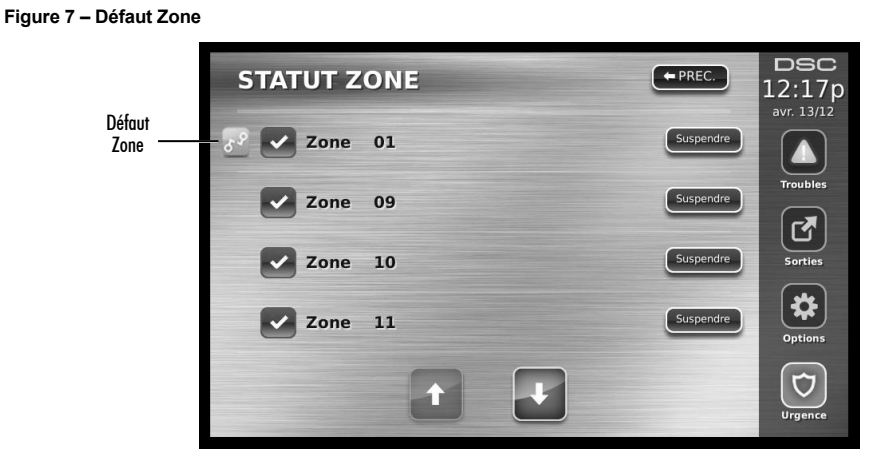

**Autoprotection** – la zone peut avoir été compromise par un intrus (voir Figure 8 en page 8). **Figure 8 – Autoprotection Zone**

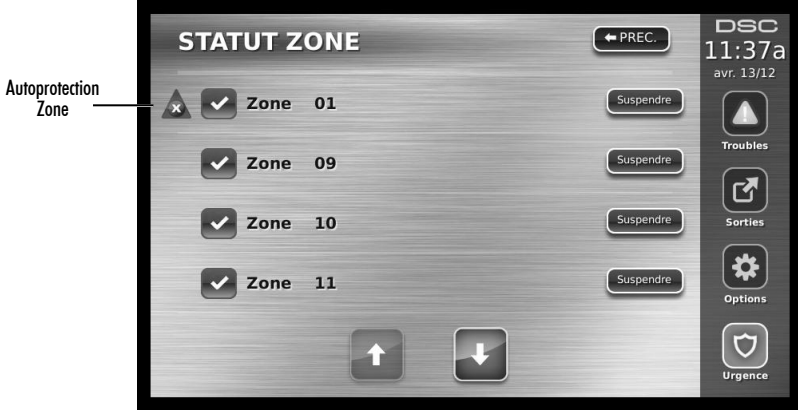

**Pile faible** – la pile d'un ou plusieurs modules dans la zone est faible (voir Figure 9 en page 8). **Figure 9 – Pile faible**

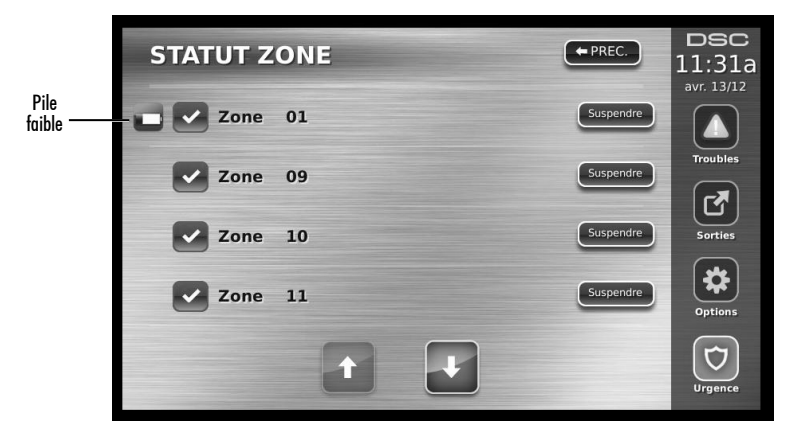

# <span id="page-12-0"></span>**Zones suspendues**

Utilisez la fonction de suspension de zone lorsqu'une zone est ouverte alors que le système doit être armé. Les zones suspendues ne provoquent pas d'alarme lorsqu'elles sont ouvertes. La suspension de zones diminue le niveau de sécurité. Si vous suspendez une zone parce qu'elle ne fonctionne pas, appelez immédiatement un technicien d'entretien pour résoudre le problème et remettre votre système en bon ordre de fonctionnement.

Veillez à ne pas suspendre accidentellement des zones lorsque vous armez votre système. La suspension de zone ne peut être effectuée que lorsque le système est désarmé. Les zones suspendues sont automatiquement annulées à chaque désarmement du système et doivent être suspendues à nouveau, au besoin, avant l'armement suivant.

#### *NOTE : Les zones 24 heures ne peuvent être suspendues que manuellement.*

*NOTE : Pour des raisons de sécurité, votre installateur a paramétré le système de sorte que certaines zones ne puissent pas être suspendues. (détecteurs de fumée, p. ex.).*

#### <span id="page-12-1"></span>**Suspension de zones avec un PTK5507**

Dans la page Statut zone, faites défiler vers le haut/le bas parmi les zones voulues et tapez sur l'icône de suspension pour suspendre la zone. Pour annuler la suspension d'une zone, tapez sur l'icône d'annulation de suspension.

### <span id="page-12-2"></span>**Troubles**

Lorsqu'une situation de trouble est détectée, le voyant Trouble ( $\triangle$ ) ou Système s'allume et le clavier émet un bip toutes les 10 secondes. Appuyez sur la touche  $(\triangle)$  pour arrêter les bips. Appuyez sur  $(\triangle)$  pour afficher la situation de trouble. Le voyant Trouble  $(A)$  ou Système clignote. Le trouble correspondant s'allume.

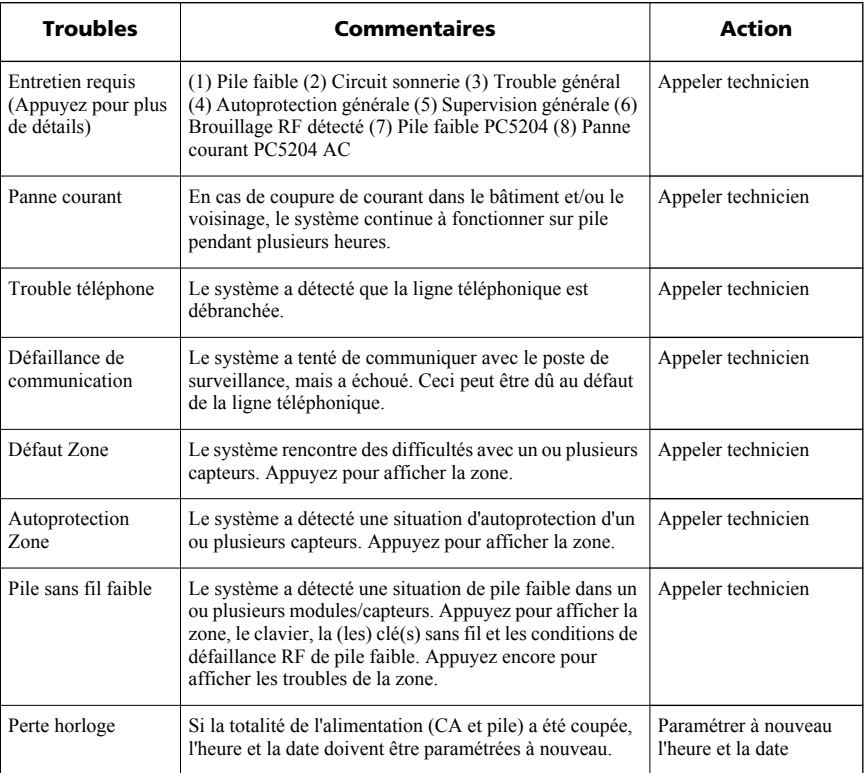

# <span id="page-13-0"></span>**Mémoire alarme**

Lorsqu'une alarme se déclenche, le voyant Mémoire ou Système s'allume.

Pour voir quel(s) capteur(s) ont déclenché l'alarme, appuyez sur Alarmes  $\Box$ . Le numéro du capteur à l'origine de l'alarme est affiché (p. ex. zone 3). (Voir Figure 10 en page 10.)

Utilisez les touches de défilement  $\leq$  | pour afficher les capteurs dans la mémoire de l'alarme.

Appuyez sur Retour ou Début écran pour quitter. Pour effacer la mémoire, armez et désarmez le système.

Lorsqu'une alarme a retenti alors qu'il était armé, le clavier accède automatiquement à la mémoire alarme lorsque vous désarmez le système. Dans ce cas, approchez prudemment, car l'intrus peut se trouver encore au sein du bâtiment/des locaux.

#### **Figure 10 – Alarmes en mémoire**

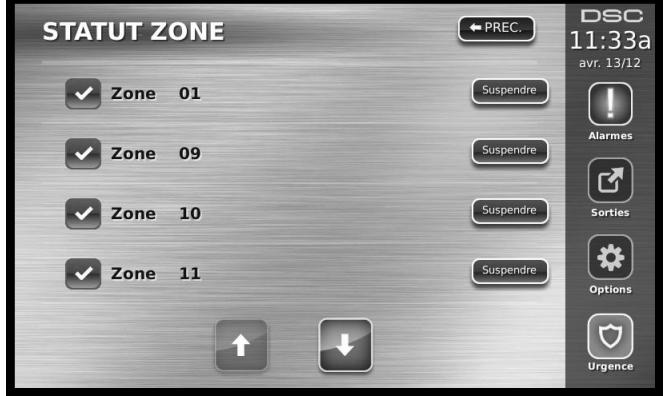

# <span id="page-13-1"></span>**Réinitialiser le capteur**

Certains capteurs, après avoir détecté une situation d'alarme, doivent être réinitialisés pour quitter l'état d'alarme (capteurs de bris de glace, détecteurs de fumée, etc). Demandez à votre fournisseur d'alarme si cette fonction est nécessaire sur votre système.

Pour réinitialiser les détecteurs, appuyez sur le bouton Réinitialiser (Sortie 2 si l'installateur n'a pas paramétré de texte) dans l'écran Sorties.

Lorsque la réinitialisation d'un capteur échoue, il est possible qu'il détecte toujours une situation d'alarme. Une fois le capteur réinitialisé, l'alarme est annulée. Dans le cas contraire, l'alarme est réactivée ou continue.

### <span id="page-13-2"></span>**Sorties**

Votre installateur peut avoir paramétré ces touches pour exécuter différentes fonctions (réinitialiser le détecteur de fumée après une alarme, ouvrir la porte de votre garage, etc.) Pour activer ces fonctions, appuyez sur Sorties puis sur l'option appropriée. Voir également [Réinitialiser le capteur en page 10.](#page-13-1)

#### **Figure 11 – Sorties**

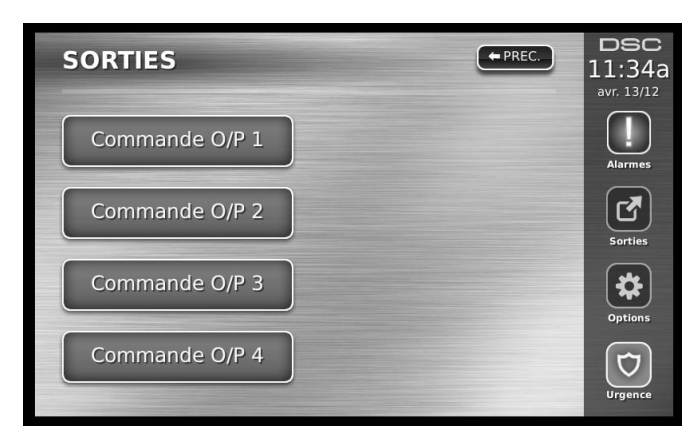

# <span id="page-14-0"></span>**Options**

Les options suivantes sont accessibles depuis le menu Options sur le côté droit de l'écran tactile (voir Figure 12 en page 11) :

- Codes d'accès
- Menu Installateur
- Fonctions utilisateur
- Configuration du clavier
- Carillon activé/désactivé
- Armement
- Statut partition
- Mode Clavier

#### **Figure 12 – Options**

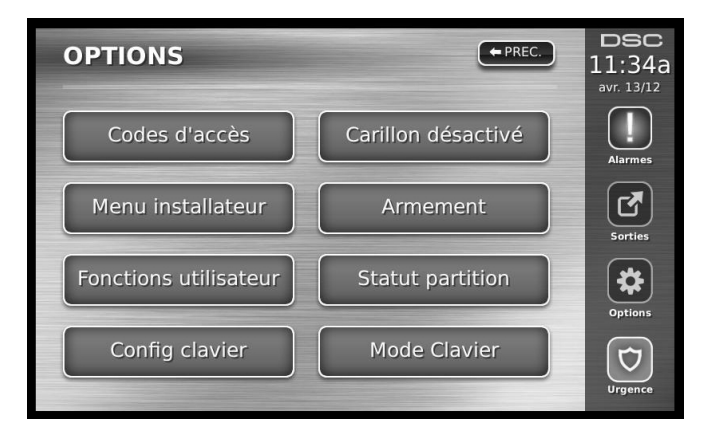

# <span id="page-14-1"></span>**Codes d'accès**

Lorsque l'option Codes d'accès est sélectionnée dans le menu Options, le clavier demande un Code maître. Après avoir saisi un Code maître correct, un clavier numérique s'affiche, avec des flèches pour faire défiler jusqu'à l'utilisateur que vous souhaitez ajouter/modifier. Appuyez sur le bouton de sélection pour accéder aux options utilisateur.

**Régler code d'accès** – ajoute/modifie le code à 4 chiffres.

**Régler partitions** – affecte l'utilisateur aux partitions.

**Options utilisateur** – active/désactive différentes options pour l'utilisateur.

**Effacer utilisateur** – supprime l'utilisateur du système.

Les codes d'accès comportent des attributs paramétrables qui permettent de suspendre une zone, d'accéder à distance avec l'ESCORT5580TC ou de l'activer pour une utilisation unique.

**Code maître (Code d'accès 40)** – Le Code maître, lorsqu'il est programmé, ne peut être modifié que par l'installateur.

**Codes superviseur** – Ces codes peuvent servir à paramétrer des codes supplémentaires dotés d'attributs égaux ou inférieurs. Une fois programmés, les Codes superviseur reçoivent les attributs du Code maître. Ces attributs sont modifiables. Tous les Codes utilisateur peuvent être transformés en code superviseur en activant l'Attribut de code utilisateur 1 (des informations plus détaillées sont présentées ci-dessous).

**Codes contrainte** – Les codes contrainte sont des codes utilisateur standard qui transmettent le code de signalisation d'agression lorsqu'ils sont saisis pour exécuter une quelconque fonction dans le système. Tous les Codes utilisateur peuvent être transformés en Code contrainte en activant l'Attribut de code utilisateur 2 (des informations plus détaillées sont présentées ci-dessous).

#### *NOTE : Les codes contrainte ne sont pas valables dans les sections Paramétrage utilisateur, Fonctions maîtres ou Installateur.*

*NOTE : Les codes d'accès ne peuvent pas être paramétrés en double ou comme « Code +/- 1 ».*

### <span id="page-15-0"></span>**Attributs du code utilisateur**

- 1. Les attributs par défaut d'un nouveau code sont ceux du code utilisé pour accéder au Paramétrage utilisateur, qu'il s'agisse d'un nouveau code ou du paramétrage d'un code existant.
- 2. Le Code maître 40 du système possède l'accès à toutes les partitions ainsi que les attributs 3 et 4 activés par défaut.

#### *NOTE : Ces attributs ne sont pas modifiables.*

#### <span id="page-15-1"></span>**Attributs inhérents (tous les codes sauf installateur et entretien)**

**Armé/désarmé** – Tous les codes d'accès avec l'accès partition activé sont valables pour armer et désarmer cette partition.

**Sorties ([**✱**][7][1], [**✱**][7][2], [**✱**][7][3], et [**✱**][7][4])** – Si ces sorties nécessitent de saisir le code d'accès, tous les codes d'accès avec l'accès partition sont valables pour exécuter les fonctions de sortie de commande sur cette partition.

#### <span id="page-15-2"></span>**Attributs paramétrables**

- 1. Code superviseur 5. Future utilisation
- 
- 
- 
- 
- 2. Code contrainte 6. Future utilisation
- 3. Suspension de zone activée 7. Son de sonnerie lors de l'armement/désarmement
- 4. Accès ESCORT 8. Code utilisation unique

### <span id="page-15-3"></span>**Attribut de son de la sonnerie**

Cet attribut sert à déterminer si un code d'accès doit générer un son de la sonnerie d'armement/désarmement lors de la saisie d'un code d'armement total. Les clés sans fil auxquelles des codes d'accès sont associés peuvent générer des sons de sonnerie d'armement/désarmement. Au besoin, cette option peut être utilisée avec des codes saisis manuellement. Contactez votre installateur pour paramétrer cette fonction.

#### *NOTE : Le code maître ne peut pas utiliser l'attribut de son de sonnerie, mais il est nécessaire pour l'activer pour les autres codes.*

*NOTE : Cette fonction ne peut pas empêcher l'émission de sons d'armement/désarmement lorsqu'un code d'accès affecté à une clé sans fil est saisi manuellement sur un clavier.*

### <span id="page-15-4"></span>**Masque d'affectation partition**

Le code maître accède à toutes les partitions et n'est pas modifiable.

#### *Masque d'affectation partition ([*✱*][5][Code Maître/Superviseur][98][Code])*

- 1. Accès partition un (disponible pour PC1616/PC1832/PC1864)
- 2. Accès partition deux (disponible pour PC1616/PC1832/PC1864)
- 3. Accès partition trois (disponible pour PC1832/PC1864)
- 4. Accès partition quatre (disponible pour PC1832/PC1864)
- 5. Accès partition cinq (disponible pour PC1864)
- 6. Accès partition six (disponible pour PC1864)
- 7. Accès partition sept (disponible pour PC1864)
- 8. Accès partition huit (disponible pour PC1864)

#### *Notes sur les codes d'accès et le paramétrage*

- 1. Les attributs du code maître ne sont pas modifiables.
- 2. Lorsqu'un nouveau code est paramétré dans Paramétrage utilisateur il est vérifié par rapport à tous les autres codes du système. En cas de doublon, une tonalité d'erreur est émise et l'état du code avant modification est rétabli. Ceci concerne les codes à 4 et 6 chiffres.

#### <span id="page-16-0"></span>**Effacement d'un code d'accès**

Pour effacer un code, sélectionnez-le et choisissez Effacer utilisateur. Le système supprime immédiatement le code et l'utilisateur revient à la sélection d'un autre code.

#### <span id="page-16-1"></span>**Menu Installateur**

Ces fonctions sont exclusivement réservés à l'installateur.

#### <span id="page-16-2"></span>**Fonctions utilisateur**

Désarmez le système avant d'accéder à Options, Fonctions utilisateur et Code maître. Cette commande sert à accéder à la liste suivante de fonctions maîtresses du système :

#### *Heure et date*

Saisissez l'heure et la date voulues.

#### *Heure auto-arm*

Le système peut être paramétré pour s'armer à une heure spécifique chaque jour, par partition. En accédant à cette section, saisissez l'heure d'armement automatique pour chaque jour de la semaine.

À l'heure d'armement automatiquement sélectionnée, les vibreurs du clavier retentissent pendant une durée définie (paramétrable uniquement par l'installateur) pour avertir que l'armement automatique est en cours. La sonnerie peut également être paramétrée pour retentir toutes les 10 secondes pendant cette période d'avertissement. Une fois la période d'avertissement terminée, le système s'arme sans temporisation de sortie, en mode Armement total.

L'armement automatique peut être annulé ou différé en saisissant un code d'accès valable, uniquement pendant la période d'avertissement paramétrée. L'armement automatique est tenté à la même heure le lendemain. Lorsque la progression de l'armement automatique est annulée ou différée, le code de signalisation d'annulation de l'armement automatique est transmis (si cette fonction est paramétrée).

Si l'armement est interdit par l'une des situation suivantes, la transmission de l'annulation de l'armement automatique est communiquée :

- Armement interdit par CA/CC
- Autoprotection du système de verrouillage
- Défaut de supervision d'expansion de zone

#### *Activer DLS/Autoriser entretien du système*

Si cette fonction est activée, l'installateur sera en mesure d'accéder au Paramétrage Installateur à distance (DLS). En cas d'accès DLS, un créneau dans lequel les sonneries sont détectées par la centrale est fourni. Le créneau DLS reste ouvert pendant 6 heures, au cours desquelles l'installateur peut accéder à DLS sans limite. Une fois le créneau de 6 heures expiré, le paramétrage installateur redevient indisponible jusqu'à la réouverture du créneau.

#### *Mémoire tampon événement*

Affiche la date, l'heure et la description complète de l'événement.

Le journal est organisé en ordre chronologique décroissant, l'événement le plus récent en haut et les événements passés en bas.

La flèche gauche avance dans le temps.

La flèche droite recule dans le temps.

Retour revient à l'écran Début écran.

Cet écran temporise vers l'écran Début écran après 30 secondes d'inactivité.

#### *Test du système*

La sortie de sonnerie (2 s), l'éclairage du clavier et le module sont testés. Ce test mesure également la pile de veille de la centrale.

#### *Contrôle d'armement/désarmement automatique*

Un appui sur Auto-Arm dans le menu Fonction utilisateur active (trois bips) ou désactive (un bip long) la fonction d'armement automatique et de désarmement automatique, par partition. Lorsque cette fonction est activée, la centrale arme automatiquement en mode Armement total (zones totales actives) ou désarme à la même heure chaque jour. Le paramétrage de l'armement automatique s'effectue avec le bouton Auto-Arm. Le désarmement automatique doit être paramétré par l'installateur du système.

#### *Appel utilisateur*

Si cette fonction est activée par l'installateur, la centrale fait une tentative d'appel de l'ordinateur de téléchargement. L'ordinateur de téléchargement doit attendre l'appel de la centrale avant d'exécuter le téléchargement.

#### <span id="page-17-0"></span>**Configuration du clavier**

#### **Figure 13 – Configuration du clavier**

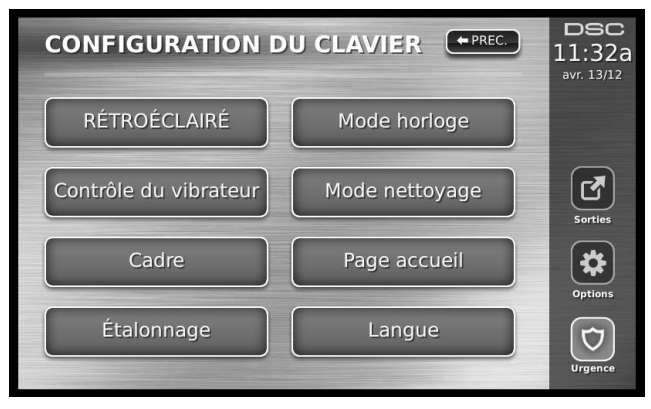

**Rétroéclairage** – règle la luminosité et la temporisation de l'écran tactile.

**Contrôle du vibreur** – règle le volume du vibreur de l'écran tactile.

**Cadre** – sélectionne les images affichées dans le diaporama.

**Étalonnage** – étalonne l'écran tactile.

**Mode horloge** – affiche l'horloge digitale.

**Mode nettoyage** – permet à l'utilisateur de toucher (nettoyer) l'écran sans activer ni désactiver les fonctions. L'écran reste dans ce mode pendant 30 secondes (voir Figure 14 en page 15), puis revient à l'écran Configuration du clavier (voir Figure 13 en page 14).

#### **Figure 14 – Mode nettoyage**

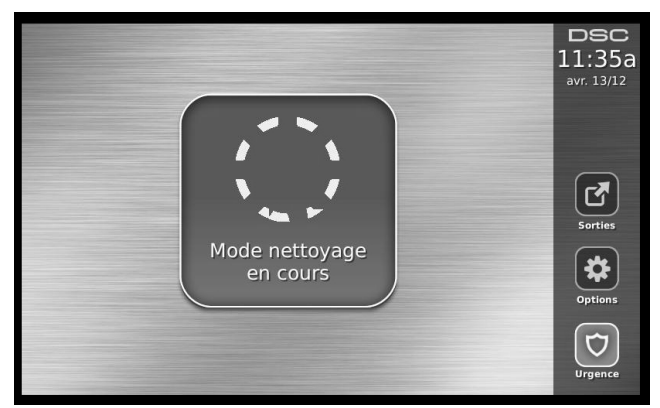

**Page Début écran** – peut être configurée en deux vues différentes, classique (boutons carrés) et contemporain (ronds).

**Langue** - vous permet de sélectionner la langue des messages affichés.

#### **Figure 15 – Langue**

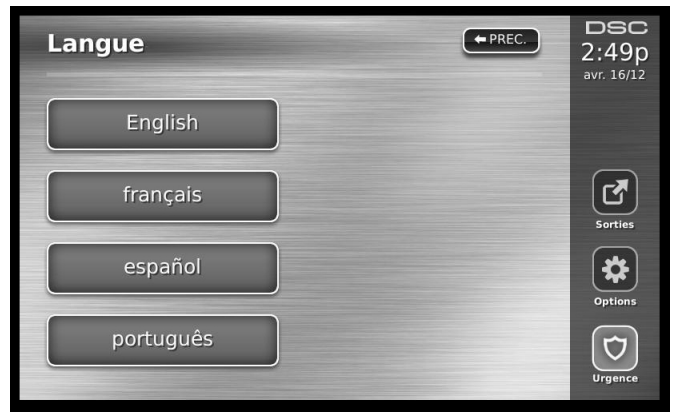

# <span id="page-18-0"></span>**Carillon activé/désactivé**

**Carillon porte** – Pour activer/désactiver la fonction carillon porte, tapez sur l'icône du carillon. Trois bips indiquent que le carillon est activé, un bip long, qu'il est désactivé.

# <span id="page-18-1"></span>**Armement**

**MES partielle** – arme le système en mode partiel.

**Armement total** – arme le système en mode total.

**MES nuit** – pour armer totalement le système lorsqu'il a été armé en mode partiel, appuyez sur le bouton MES nuit. Toutes les zones intérieures sont désormais armées, sauf les dispositifs paramétrés comme Zones nuit. Les zones nuit sont uniquement armées en mode Armement total. Ceci autorise des mouvements limités au sein des locaux lorsque le système est totalement armé. Veillez à ce que votre installateur vous remettre la liste identifiant les zones paramétrées comme zones nuit. Lorsque les zones intérieures ont été activées (Armement nuit), vous devez saisir votre code d'accès pour désarmer le système afin d'accéder aux zones intérieures qui ne sont pas paramétrées en zones nuit.

Sortie rapide – voir [Sortie rapide en page 6](#page-9-6).

Armement total global – arme toutes les partitions auxquelles le code utilisateur est affecté, en mode Total.

Armement MES partielle global – arme toutes les partitions auxquelles le code utilisateur est affecté, en mode MES partielle.

**Sans tempo entrée** – arme le système sans entrée.

### <span id="page-18-2"></span>**Statut partition**

Pour afficher le statut de la partition, appuyez sur Options, Fonctions utilisateur, puis Statut partition. Le clavier présente l'état de base de 8 partitions au maximum, en fonction de la configuration de votre système. Chacune des partitions est identifiée et présente sont statut actuel.

# <span id="page-18-3"></span>**Écran Statut global PK5500/RFK5500/RFK5564/PTK5507**

Vous pouvez affecter temporairement ("prêter") un clavier normalement affecté à une partition au mode Global mode, afin de programmer des fonctions concernant l'ensemble du système plutôt qu'une seule partition. La Figure 15 en page 16 présente un exemple de clavier prêté au mode Global.

#### **Figure 16 – Statut partition**

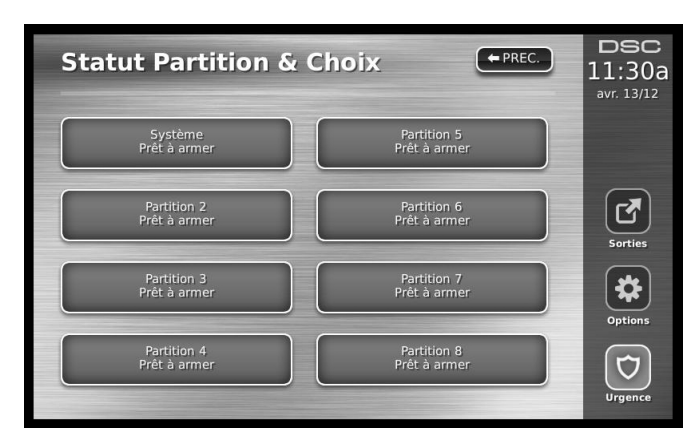

Chacune des partitions est identifiée avec son état actuel.

# <span id="page-19-0"></span>**Mode Clavier**

Il vous amène au style d'utilisation conventionnel d'un système de sécurité DSC.

# <span id="page-20-0"></span>**Fiches de référence**

Complétez les informations suivantes pour référence ultérieure et conservez ce guide en lieu sûr.

### <span id="page-20-1"></span>**Informations système**

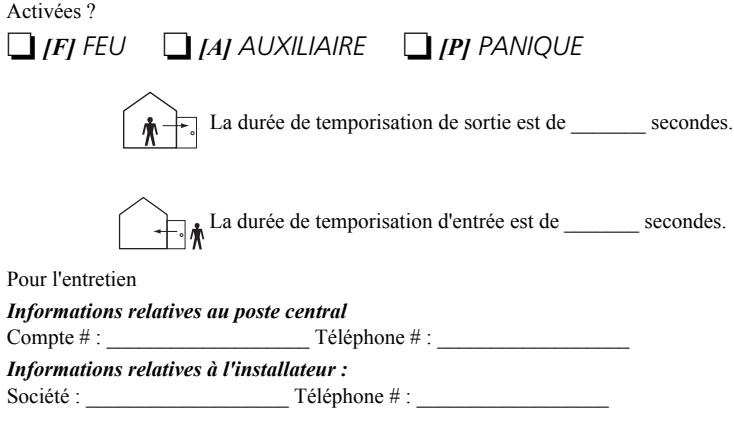

*Date d'installation de la pile/de l'entretien :*

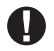

Si vous pensez qu'un signal de fausse alarme a été envoyé au poste central de surveillance, appelez-le pour éviter une réaction inutile.

#### **Codes d'accès**

<span id="page-20-2"></span>PC1616/PC1832/PC1864

 $\overline{\phantom{a}}$  , where  $\overline{\phantom{a}}$  , where  $\overline{\phantom{a}}$  , where  $\overline{\phantom{a}}$  $\overline{\phantom{a}}$  , where  $\overline{\phantom{a}}$  , where  $\overline{\phantom{a}}$  , where  $\overline{\phantom{a}}$  $\overline{\phantom{a}}$  , where  $\overline{\phantom{a}}$  , where  $\overline{\phantom{a}}$  , where  $\overline{\phantom{a}}$ 

Code maître [40] : \_\_\_\_\_\_\_\_\_\_\_\_\_\_\_\_\_\_\_\_\_\_\_\_\_

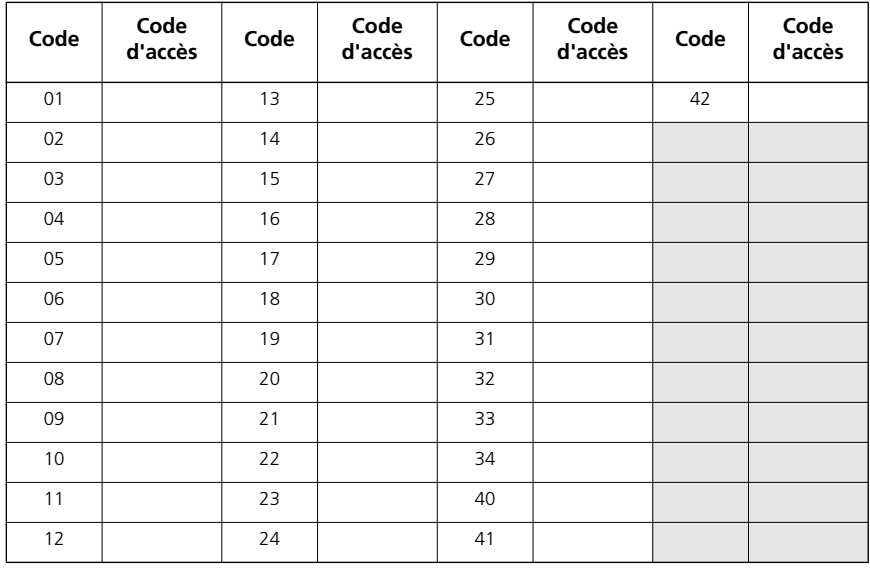

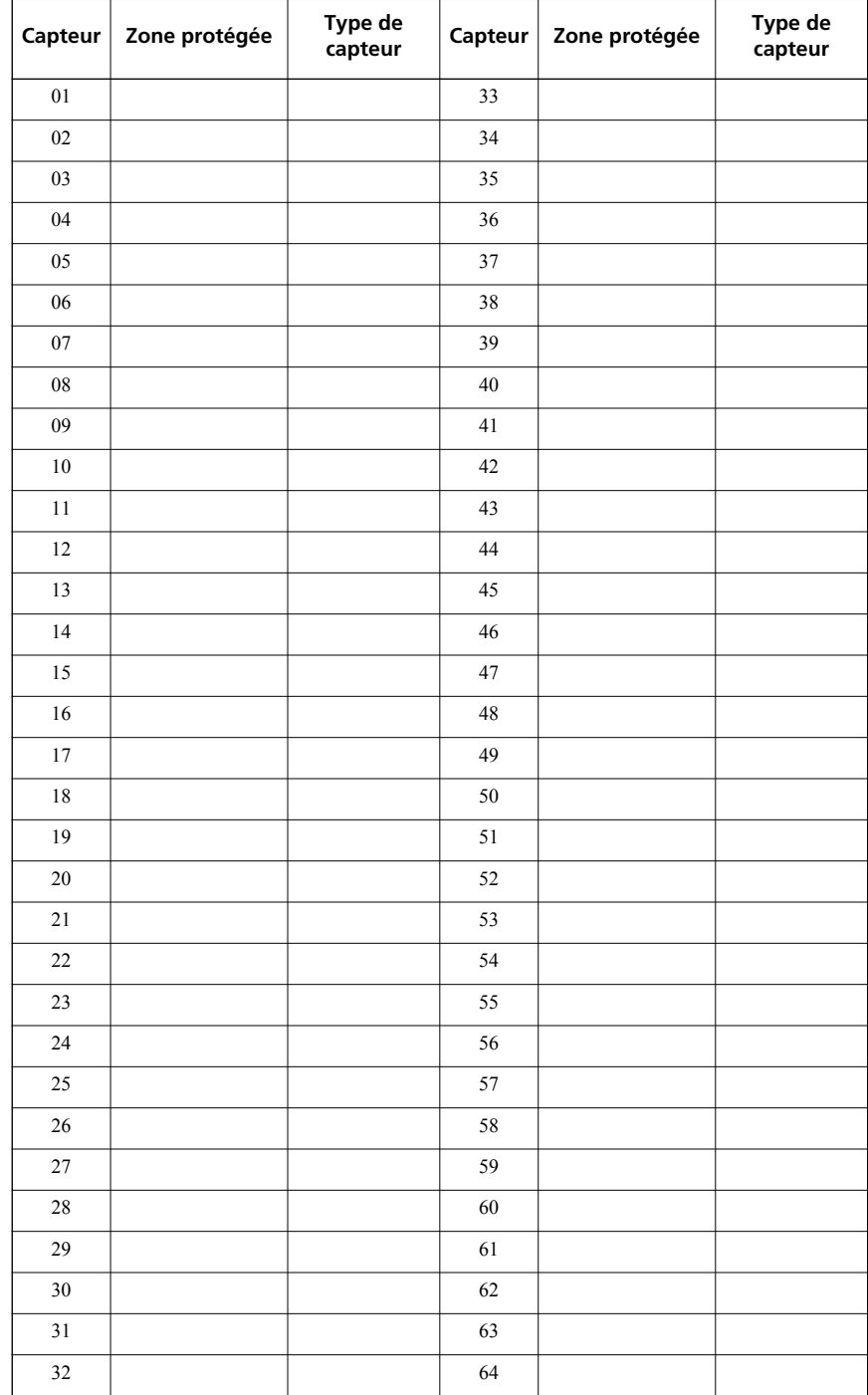

# <span id="page-21-0"></span>**Informations relatives au capteur/à la zone**

# <span id="page-22-0"></span>**Test de votre système**

*NOTE : Si vous envisagez de tester votre système, appelez votre poste de surveillance pour l'informer de quand le test doit commencer et se terminer.*

#### <span id="page-22-1"></span>**Test de la sonorisation et de la sirène de votre clavier**

Le test système comporte plusieurs tests, ainsi qu'une vérification de deux secondes de la sonorisation et de la sonnerie ou de la sirène du clavier.

1. Appuyez sur Options, Fonctions utilisateur [Code maître] et Test système. Les événements suivants se produisent :

- Le système active toutes les sonorisations et sonneries ou sirènes pendant 2 secondes. Tous les voyants du clavier s'allument.

- Les claviers PK5500/RFK5500/RFK5564 allument tous les pixels.
- Les voyants Prêt, Armé et Trouble clignotent pendant la durée du test.
- 2. Pour quitter le menu de la fonction, appuyez sur [#].

### <span id="page-22-2"></span>**Test de l'ensemble de votre système**

Tous les détecteurs de fumée de cette installation doivent être testés une fois par an par l'installateur qui les a posés ou par votre distributeur pour vérifier leur bon fonctionnement. Il incombe à l'utilisateur de tester le système chaque semaine (exception faite des détecteurs de fumée). Veillez à respecter toutes les étapes de la section "Test de la sonorisation et de la sirène de votre clavier" ci-dessus.

#### *NOTE : Si le système ne fonctionne pas correctement, appelez immédiatement votre installateur pour une intervention.*

- 1. Avant le test, vérifiez que le système est désarmé et que le voyant Prêt est allumé.
- 2. Fermez toutes les zones pour ramener le système à l'état Prêt.
- 3. Effectuez un test du système en procédant comme indiqué dans la section précédente.
- 4. Pour tester les zones, activez les détecteurs tour à tour (en d'autres termes, ouvrez chaque porte/fenêtre ou déplacez-vous dans les zones des détecteurs).

**Les claviers PK5500/RFK5500/RFK5564,** affichent le message suivant lorsque chaque zone (détecteur) est activée : « Sécuriser le système avant de l'armer < > », « Sécuriser le système ou Saisir le code » ou « Sécuriser ou armer le système ». Utilisez les touches de défilement [<][>] pour afficher les zones ouvertes. Le message disparaît lorsque les zones sont fermées.

**Sur un clavier PK5501/RFK5501**, l'affichage indique « Ouvert » lorsqu'une zone (détecteur) quelconque est activée. Pour afficher les zones ouvertes, appuyez sur [#]. Le clavier fait défiler les numéros de toutes les zones ouvertes.

**Sur un clavier PK5508/PK5516/RFK5508/RFK5516**, le voyant de la zone s'allume lorsque la zone (détecteur) est activée. Le voyant de la zone s'éteint lorsque la zone est fermée (c'est-à-dire lorsque la porte ou la fenêtre est fermée).

Sur un clavier PTK5507, le message suivant est affiché lorsque chaque zone (détecteur) est activée : « Prêt à forcer, » « Pas prêt ». Utilisez le bouton d'état de la zone pour afficher les zones ouvertes. Le message disparaît lorsque les zones sont fermées.

#### *NOTE : Certaines fonctionnalités décrites plus haut ne sont effectives que si votre installateur les a activées. Demandez à votre installateur quelles fonctionnalités sont effectives sur votre système.*

#### <span id="page-22-3"></span>**Mode Test de détection**

L'installateur peut initier un mode Test de détection pour le système. Dans ce mode, les voyants Prêt, Armé et Trouble clignotent pour indiquer que le test de détection est actif. Lorsque le système termine automatiquement les modes Test de détection, il l'annonce par un avertissement sonore (5 bips toutes les 10 secondes), en commençant cinq minutes avant la fin du test.

### <span id="page-22-4"></span>**Autoriser l'accès d'un ordinateur à votre système**

Ponctuellement, votre installateur peut avoir besoin d'envoyer des informations ou d'en récupérer dans votre système de sécurité. Pour ce faire, un ordinateur appelle votre système par la ligne téléphonique. Vous devrez peut-être préparer votre système pour recevoir cet appel de téléchargement. Pour ce faire :

- 1. Appuyez sur [✱][6][Code maître][5] sur l'un des claviers ou
- 2. Appuyez sur Options, Fonctions utilisateur [Code maître] et Activer DLS sur l'écran tactile.

Le téléchargement est autorisé pendant une durée limitée. Pendant cette période, le système répond aux appels de téléchargement entrants. Interrogez votre installateur pour des informations plus détaillées sur cette fonctionnalité.

#### IMPORTANT - À LIRE ATTENTIVEMENT : Le logiciel DSC acheté avec ou sans Produits et Composants est protégé par le droit d'auteur et il est acheté conformément aux modalités du contrat de licence :

- Ce Contrat de licence d'utilisation (« CLU ») est une entente légale entre Vous (l'entreprise, l'individu ou l'entité qui a acheté le Logiciel et tout Matériel connexe) et Digital Security Controls, une filiale de Tyco Safety Products Canada Ltd. (« DSC »), le fabriquant des systèmes de sécurité intégrés et le développeur du logiciel et de tout produit ou composant connexe (MATÉRIELS) que Vous avez acquis.
- Si le produit logiciel DSC (« PRODUIT LOGICIEL » ou « LOGICIEL ») a été conçu pour être accompagné par du MATERIEL et s'il N'est PAS accompagné<br>par un nouveau MATÉRIEL, Vous n'avez pas le droit d'utiliser, de copier ou<br>d'installer le PRODUIT LOGICIEL. Le PRODUIT LOGICIEL comprend le logiciel, et peut aussi comprendre des médias connexes, des matériels imprimés et de la documentation « en ligne » ou électronique.
- Tout logiciel fourni avec le PRODUIT LOGICIEL qui est lié à un contrat de licence d'utilisation séparé Vous donne des droits conformément aux modalités de ce contrat de licence.
- En installant, copiant, téléchargeant, sauvegardant, accédant ou utilisant d'une manière quelconque le PRODUIT LOGICIEL, Vous acceptez inconditionnellement d'être lié par les modalités de ce CLU, même si ce CLU est considéré une modification de tout accord ou contrat antérieur. Si vous n'acceptez pas les modalités du CLU, DSC refuse de Vous octroyer une licence d'utilisation du PRODUIT LOGICIEL et Vous n'avez pas le droit de l'utiliser.

#### LICENCES DU PRODUIT LOCIGIEL

Le PRODUIT LOGICIEL est protégé par des lois sur le droit d'auteur et des traités internationaux sur le droit d'auteur, ainsi que par d'autres lois et traités de la propriété intellectuelle. Le droit d'utilisation du PRODUIT LOGICIEL est octroyé, pas vendu.

#### 1. OCTROI DE LA LICENCE. Ce CLU vous donne les droits suivants :

(a) Installation et utilisation du logiciel - Pour chacune des licences acquises, Vous n'avez le droit d'installer qu'un seul exemplaire du PRODUIT LOGICIEL.

(b) Utilisation de stockage en réseau - Le PRODUIT LOGICIEL ne peut pas être installé, accédé, affiché, exécuté, partagé ou utilisé simultanément sur des<br>ordinateurs différents, notamment une station de travail, un terminal ou autre<br>dispositif électronique numérique («Dispositif»). Autrement dit, s plusieurs postes de travail, Vous devrez acheter une licence pour chaque poste de travail où le LOGICIEL sera utilisé.

(c) Copie de sauvegarde - Vous pouvez faire des copies de sauvegarde PRODUIT LOGICIEL, mais vous ne pouvez avoir qu'une seule copie installée par licence à tout moment. Vous pouvez utiliser une copie de sauvegarde. Hormis ce qui est expressément prévu dans ce CLU, Vous n'avez pas le droit de faire des copies du PRODUIT LOGICIEL, les matériels imprimés accompagnant le LOGICIEL compris.

#### 2. DESCRIPTIONS D'AUTRES DROITS ET LIMITES

(a) Limites relatives à la rétro-ingénierie, à la décompilation et au désassemblage — Vous n'avez pas le droit de désosser, décompiler ou désassembler le PRODUIT LOGICIEL, sauf et seulement dans la mesure dans laquelle une telle activité est explicitement permise par la loi en vigueur, sans égards à ces limites. Vous n'avez pas le droit de faire des changements ou des modifications, quels qu'ils soient, sans la permission écrite d'un dirigeant de DSC. Vous n'avez pas le droit de retirer les notices, les marques ou les étiquettes privatives du Produit Logiciel. Vous devez instituer des mesures raisonnables pour assurer la conformité aux modalités de ce CLU.

(b) Séparation des Composants — Le PRODUIT LOGICIEL est fourni sous licence en tant que produit unique. Ses parties composantes ne peuvent pas être séparées pour être utilisée sur plus d'un MATÉRIEL.

(c) PRODUIT INTÉGRÉ unique — Si vous avec acquis ce LOGICIEL avec du MATÉRIEL, le PRODUIT LOGICIEL est autorisé à être utilisé avec le MA TÉRIEL en tant que produit intégré unique. Dans ce cas, le PRODUIT LOGICIEL ne peut être utilisé qu'avec le MATÉRIEL conformément à ce CLU.

(d) Location — Vous n'avez pas le droit de louer, de mettre en bail ou de prêter le PRODUIT LOGICIEL. Vous n'avez pas le droit de le mettre à la disposition d'autres personnes ou de l'afficher sur un serveur ou un site Web.

.<br>(e) Transfert du Produit Logiciel — Vous pouvez transférer tous vos droits de ce CLU uniquement dans le cadre de la vente ou du transfert permanent du MATÉRIEL, à condition que Vous ne conserviez aucune copie, que Vous transfériez tout le PRODUIT LOGICIEL (tous les composants, les matériels imprimés et autres, toutes les mises à niveau et ce CLU), et à condition que le récipiendaire accepte les conditions de ce CLU. Si le PRODUIT LOGICIEL est une mise à niveau, tout transfert doit également inclure toutes les versions antérieures du PRODUIT LOGICIEL.

(f) Résiliation — Sous réserve de tous ses autres droits, DSC se réserve le droit de résilier ce CLU si Vous ne respectez pas les modalités de ce CLU. Dans ce cas, Vous devez détruire toutes les copies du PRODUIT LOGICIEL et toutes ses parties composantes.

(g) Marques de commerce — Ce CLU ne Vous donne aucun droit relativement aux marques de commerce ou aux marques de service de DSC ou de ses fournisseurs.

#### 3. DROIT D'AUTEUR

Tous les titres et droits de propriété intellectuelle associés au PRODUIT LOGICIEL (notamment mais pas seulement aux images, photographies et textes incorporés dans le PRODUIT LOGICIEL), les documents imprimés joints et tout exemplaire du PRODUIT LOGICIEL sont la propriété de DSC et de ses fournisseurs. Vous n'avez pas le droit de faire des copies des documents imprimés accompagnant le PRODUIT LOGICIEL. Tous les titres et droits de propriété intellectuelle associés au contenu qui peut être accédé par le biais du PRODUIT LOGICIEL sont la propriété du propriétaire respectif du contenu et ils peuvent être protégés par le droit d'auteur ou autres lois et traités sur la propriété intellectuelle. Ce CLU ne Vous octroie pas le droit d'utiliser ces éléments. Tous les droits qui ne sont pas expressément octroyés par cette CLU, sont réservés par DSC et ses fournisseurs.

#### 4. RESTRICTIONS POUR L'EXPORTATION

Vous acceptez le fait que Vous n'exporterez pas ou ne réexporterez pas le PRODUIT LOGICIEL dans tout pays, personne ou entité soumis à des restrictions canadiennes à l'exportation.

#### 5. CHOIX DES LOIS

Ce contrat de licence d'utilisation est régi par les lois de la Province de l'Ontario, Canada.

#### 6. ARBITRATION

Tous les conflits survenant relativement à ce contrat seront résolus par un arbitrage définitif et sans appel conformément à la Loi sur l'arbitrage, et les parties acceptent d'être liées par la décision de l'arbitre. Le lieu de l'arbitration sera Toronto, Canada, et le langage de l'arbitration sera l'anglais.

#### 7. Garantie Restreinte

#### (a) PAS DE GARANTIE

DSC FOURNIT LE LOGICIEL « EN L'ÉTAT » SANS GARANTIE. DSC NE GARANTIT PAS QUE LE LOGICIEL SATISFERA VOS EXIGENCES OU QUE L'EXPLOITATION DU LOGICIEL SERA ININTERROMPUE OU SANS ERREUR.

(b) CHANGEMENTS DU CADRE D'EXPLOITATION

DSC ne sera pas responsable des problèmes provoqués par des changements dans les caractéristiques du MATÉRIEL, ou des problèmes d'interaction du PRODUIT LOGICIEL avec des LOGICIELS NON-DSC ou AUTRES MATÉRIELS.

(c) LIMITES DE RESPONSABILITÉ ; LA GARANTIE REFLÈTE L'AFFECTATION DU **RISQUE** 

DANS TOUS LES CAS, SI UN STATUT QUELCONQUE SUPPOSE DES GARANTIES OU<br>CONDITIONS QUI NE SONT PAS POSTULÉES DANS CE CONTRAT DE LICENCE<br>TOUTE LA RESPONSABILITÉ ASSUMÉE PAR DSC DANS LE CADRE D'UNE<br>DISPOSITION QUELCONQUE DE CE C CINQ DOLLARS CANADIENS (5 CAN \$). PARCE QUE CERTAINES JURIDICTIONS NE PERMETTENT PAS L'EXCLUSION OU LES RESTRICTIONS DE RESPONSABILITÉ POUR DOMMAGES INDIRECTS, CES RESTRICTIONS PEUVENT NE PAS S'APPLIQUER DANS VOTRE CAS.

(d) STIPULATION D'EXONÉRATION DE GARANTIES

CETTE GARANTIE CONTIENT L'ENTIÈRE GARANTIE ET REMPLACE TOUTES LES AUTRES GARANTIES, QU'ELLES SOIENT EXPLICITES OU IMPLICITES (NOTAMMENT TOUTES LES GARANTIES IMPLICITES DE MARCHANDISE OU APTITUDE POUR UN USAGE PARTICULIER) ET DE TOUTE AUTRE OBLIGATION OU RESPONSABILITÉ DE DSC. DSC NE FAIT AUCUNE AUTRE GARANTIE. DSC N'ASSUME PAS LA RESPONSABILITÉ ET N'AUTORISE AUCUNE AUTRE PERSONNE PRÉTENDANT AGIR EN SON NOM DE MODIFIER OU DE CHANGER CETTE GARANTIE, N'ASSUME POUR CELA AUCUNE AUTRE GARANTIE OU RESPONSABILITÉ CONCERNANT CE PRODUIT LOGICIEL.

#### (e) RECOURS EXCLUSIF ET LIMITE DE GARANTIE

DSC NE SERA EN AUCUN CAS RESPONSABLE DES DOMMAGES PARTICULIERS. ACCIDENTELS OU INDIRECTS BASÉS SUR UNE INOBSERVATION DE LA GARANTIE, UNE RUPTURE DE CONTRAT, UNE NÉGLIGENCE, UNE RESPONSABILITÉ STRICTE OU TOUTE AUTRE THEORIE JURIDIQUE. DE TELS DOMMAGES INCLUENT<br>NOTAMMENT, MAIS PAS EXCLUSIVEMENT, UNE PERTE DE PROFITS, UN<br>ENDOMMAGEMENT DU PRODUIT LOGICIEL OU TOUT AUTRE ÉQUIPEMENT ASSOCIÉ, LE COÛT DU CAPITAL, LE COÛT DE REMPLACEMENT OU DE SUBSTITUTION, DES INSTALLATIONS OU SERVICES, UN TEMPS D'ARRÊT, LE TEMPS DE L'ACHETEUR, LES REVENDICATIONS DE TIERS, Y COMPRIS LES CLIENTS ET LES DOMMAGES À LA PROPRIÉTÉ.

MISE EN GARDE : DSC recommande de tester complètement l'ensemble du système régulièrement. Toutefois, malgré des essais réguliers, il peut arriver que le fonctionnement du PRODUIT LOGICIEL ne soit pas conforme aux attentes en raison notamment, mais pas exclusivement, d'interventions criminelles ou de pannes de courant.

© 2012 Tyco International Ltd. et ses sociétés respectives. Tous droits réservés.

Toronto, Canada • **www.dsc.com** • Imprimé au Canada Les marques de commerce, logos et marques de service qui apparaissent sur ce document sont enregistrés aux États-Unis [ou dans d'autres<br>pays]. Tout usage inapproprié des marques de commerce est strictement interdit; Tyco I le respect des lois en vigueur.

Les produits offerts et leurs spécifications peuvent changer sans préavis. Il est possible que les produits diffèrent des images qui les accompagnent. Tous les produits n'offrent pas toutes les caractéristiques. La disponibilité varie selon les régions; communiquez avec votre représentant local.

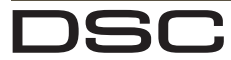

<u>TI BUNUNININ ILI ILI IUDI IN BITUNI BILI BIL</u> 9008340R00

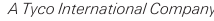